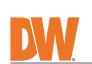

## **1EGAPIX AI C** Camera as a System with Next-generation Video Analytics

DWC-XSBA08MiC1 4K bullet IP camera with Ai, x= storage size DW

Default login information: admin | admin When logging into the camera for the first time, you will be prompted to set up a new password. You can set the new password using the  $\mathsf{DW}^*$  IP Finder  $\mathsf{^{TM}}$  software or directly from the camera's browser menu. WHAT'S IN THE BOX Star Wrench (T-10) for Star Wrench (T-20) for Tilting Adjustment 1 1 Control Panel Cover Moisture Set Absorber and Installation Guide (Recommended) of Two (2) Test Monitor 1 Waterproof Cap and Rubber Rings (Black: Ø0.15" (Ø4mm), White: Ø0.19" (Ø5mm)) Screws and Plastic Anchors - 4pcs 1 Set 99 PoE Injector Quick Setup and Download Guides and Power Cable (Sold 1 Set 1 Set Separately) Mounting 1 Set Template

NOTE: Download all your support materials and tools in one place Go to: http://www.digital-watchdog.com/resources 2. Search your product by entering the part number in the 'Search by Product' search bar. Results for applicable part numbers will populate automatically based on the part number you enter.
3. Click **'Search'**. All supported materials, including manuals and quick start guide (QSGs) will appear in the results.

6. 7. 8. 9. 10.

- 13. 14. 15.
- CAUTION Use proper safety gear when installing and wiring the product.

  Do not drop objects on the product or apply strong shock to it. Keep away from a location subject to excessive vibration or magnetic interference.
- Avoid aiming the camera directly towards extremely bright objects such as the sun, as this may damage the 5. image sensor. The Main plug is used as a disconnect device and shall stay readily operable at any time. 6.
- 10. if any laser equipment is used near the product, make sure the surface of the sensor is not exposed to the laser 11.
- end-user.

  If cleaning is necessary, please use a clean cloth to wipe it gently. If the device will not be used for a long time, please cover the lens cap to protect the device from dirt.

  Do not touch the camera's lens or sensor module with fingers. If cleaning is necessary, please use a clean cloth to wipe it gently. If the device will not be used for a long time, please cover the lens cap to protect the device 14. 15. from dirt. Use only attachments/accessories specified by the manufacturer.

  Always use hardware (e.g. screws, anchors, bolts, locking nuts, etc.) compatible with the mounting surface and of sufficient length and construction to ensure a secure mount.

  Use only with cart, stand, tripod, bracket, or table specified by the manufacturer, or sold with the product.

  Unplug this product when a cart is used. Use caution when moving the cart/product combination to avoid injury
- 20. Refer all servicing to qualified service personnel. Servicing is needed when the product has been damaged in any way, such as power supply cord or plug is damaged, liquid has been spilled or objects have fallen into the product, the product has been exposed to rain or moisture, does not operate normally, or has been dropped.

from tip-over.

- 2. Remove the moisture absorber packet from the camera's control panel. Use the T-10 star wrench included with the camera to open the control panel. 3. Install the new moisture packet in the camera's control panel.
- a. Remove the moisture absorber packet from the packaging. b. Place the moisture absorber packet under the camera's SD card slot.

4. Using the mounting template or the camera itself, mark and drill the necessary holes in the wall or ceiling.

NOTE: The camera will generate enough heat to dry moisture during operation. In cases where the camera can experience a moisture issue, keep the moisture absorber in the camera. The moisture absorber has an approximately 6-month life cycle.

Use a PoE Injector (required, Sold Use a non-PoE Switch to connect separately) to connect data and data using and Ethernet cable and power to the camera using a single use a power adapter to power the Ethernet cable. OR camera. 

DC12V: 13.2W, 1.1A, PoE: 14.8W, 48VDC 0.33A

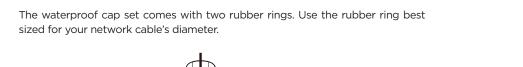

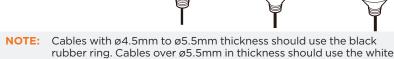

rated sealer is recommended.

STEP 3 - INSTALLING THE CAMERA

rubber ring.

camera's view and position.

installation process.

NOTE:

Mount the camera to the mounting surface and secure using the screws and anchors included. If you are mounting the camera directly on the mounting surface, with no mounting accessory, remove the rubber plug on the side of the camera's bracket and use the gap as a cable guide.

To ensure moisture seal, make sure the o-ring of is in place between **©** and **@**. In extreme environments use of an outdoor

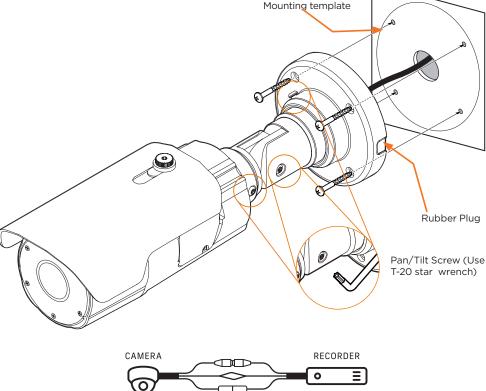

as audio input and output, alarm and sensors to

Use the diagram below to connect power, network and external devices such

Network

6 Audio In

Sky Blue

Gray + Dot

Audio Out

6 Alarm In

DO1 (N.O.)

STEP 4 - CABLING

the camera.

Select network to scan-Select network to scariFilter resultsScan networkShow/hide thumbnail viewRefresh thumbnail viewBulk IP assignmentBulk codec assignmentulk date/time assignmentiulk password assignment-Camera's uptime Open IP configuration settings information Firmware upgrade Camera's name, IP and MAC addresses W-DIGITAL WATCHDOG Network set up 1. To install the DW IP Finder, go to: http://www.digital-watchdog.com 2. Enter "DW IP Finder" on the search box at the top of the page. Bulk Password Assignment X 3. Go to the "Software" tab on the DW IP Finder page New Password Current Account to download and install the installation file. New Usemame 4. Open the DW IP Finder and click 'Scan Devices'. Confirm Password It will scan the selected network for all supported devices and list the results in the table. During the scan, the DW® logo will turn gray. 5. When connecting to the camera for the first time, MAC Address IP Address a password must be set. DWC-MF2Wi4T 00:0D:F1:21:66:92 192.168.10.159 a. Check the box next to the camera in the IP Finder's search results. You can select multiple

characters and at least four (4) combinations of uppercase and lowercase letters,

DW Camera Settings

Camera Name

MAC Address

O DHCP

Static IP

IP Address

Netmask

Camera Account

Username admin

Password ••••••

Gateway

DNS

×

DWC-MF4Wi6C6 00:0D:F1:2B:7B:CB

192.168.21 .144

255.255.255.0

192.168.21 .1

8 .8 .8 .8

numbers and special characters. Passwords cannot contain the user ID.

1 Select 'DHCP' for the camera to automatically receive its IP address from the

🌓 To access the camera from an external network, port forwarding must be set in

f The camera's IP must be set to static if connecting to Spectrum® IPVMS.

(i) Contact your network administrator for more information.

Select 'Static' to manually enter the camera's IP address, (Sub) Netmask, Gateway

d. Click "change" to apply all changes.

6. Select a camera from the list by double-

clicking on the camera's name or clicking on

the 'Click' button. The pop-up window will show the camera's current network settings. Admin users can adjust the settings as

needed. The camera's network settings are

7. To access the camera's web page, click on

8. To save changes made to the camera's settings, enter the username and password

of the camera's admin account and click

set to DHCP by default.

the 'Website' button.

'Apply'.

DHCP server.

and DNS information.

your network's router.

W-DIGITAL WATCHDOG

- STEP 6 WEB VIEWER
- 3. Press the 'View Camera Website'. 4. Enter the camera's username and password you set up in the DW IP Finder. If you did not set up a new username and password, a message will direct you to set up a new password for the camera to view the video.
  - Retype Password Password Hint [ Type the Password ] Password requirement : minimum 8 characters with at least three combinations of uppercase letters, lowercase letters, numbers and special characters. Acceptable special characters are;  $\sim 1 ^{-1}$  () \_ - | {} [] : . ?/ STEP 7 - SET UP DW SPECTRUM® CAAS™ To complete the DW Spectrum® CaaS™ server's set up and start recording, see the DW

Change admin's password

NOTE: This products is covered by one or more claims of the HEVC Patents listed at patentlist.accessadvance.com. digital-watchdog.com

SAFETY AND WARNING INFORMATION Read through this Installation Guide carefully before installing the product. Keep the Installation Guide for future reference. See the user manual for more information on the proper installation, use and care of the product. These instructions are intended to ensure that users can use the product correctly to avoid danger or property loss. Warnings: Serious injury or death may occur if any of the warnings are neglected.

Cautions: Injury or equipment damage may occur if any of the cautions are neglected. WARNING In the use of the product, you must be strict compliance with the electrical safety regulations of the nation and region. When the product is mounted on a wall or ceiling, the device shall be firmly fixed.

Be sure to use only the standard adapter specified in the specification sheet. Using any other adapter could cause fire, electrical shock, or damage to the product.

Make sure the power supply voltage is correct before using the camera. 2. Make sure the power supply voltage is correct before using the camera. Incorrectly connecting the power supply or replacing the battery may cause an explosion, fire, electric shock, or damage to the product.

Do not connect multiple cameras to a single adapter. Exceeding the capacity may cause excessive heat generation or fire.

Securely plug the power cord into the power source. An insecure connection may cause a fire.

When installing the camera, fasten it securely and firmly. A falling camera may cause personal injury.

Do not install in a location subject to elevated temperature, low temperature, or high humidity. Doing so may cause fire or electric shock.

Do not place conductive objects (e.g. screwdrivers, coins, metal items, etc.) or containers filled with water on top of the camera. Doing so may cause personal injury due to fire, electric shock, or falling objects. 4. 5.

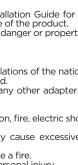

# Do not place conductive objects (e.g. screwdrivers, coins, metal items, etc.) or containers filled with water on top of the camera. Doing so may cause personal injury due to fire, electric shock, or falling objects. Do not install in humid, dusty, or sooty locations. Doing so may cause fire or electric shock. Do not install near any heat sources such as radiators, heat registers, or other products (including amplifiers) that produce heat. Keep out of direct sunlight and heat radiation sources. It may cause a fire. If any unusual smells or smoke come from the unit, stop using the product at once. Immediately disconnect the power source and contact the service center. Continued use in such a condition may cause fire or electric shock. If this product does not operate normally, contact the nearest service center. Never disassemble or change this product in any way. When cleaning the product, do not spray water directly onto parts of the product. Doing so may cause fire or electric shock. electric shock

Do not use this product near water.

The product shall not be exposed to dripping or splashing and no objects filled with liquids, such as vases, shall be placed on the product.

damage to the product Do not block any ventilation openings. Install following the manufacturer's instructions.

A polarized or grounding-type plug is recommended for this product. A polarized plug has two blades with one wider than the other. A grounding-type plug has two blades and a third grounding prong. If the provided plug does not fit into your outlet, consult an electrician for replacement.

Protect the power cord from being walked on or pinched particularly at plugs, convenience receptacles, and the point where they exit from the product.

If any laser equipment is used near the product, make sure the surface of the sensor is not exposed to the laser.

beam as that may damage the sensor module.

If you want to move the already installed product, be sure to turn off the power and then move or reinstall it.

Proper configuration of all passwords and other security settings is the responsibility of the installer and/or 13. end-user

STEP 1 - PREPARING TO MOUNT THE CAMERA 1. For the installation process, remove the sun-shield cover as needed.

WARNING: Install the moisture absorber when mounting the camera. The moisture absorber prevents moisture buildup inside the camera's housing, which may cause image performance issues and damage the camera.

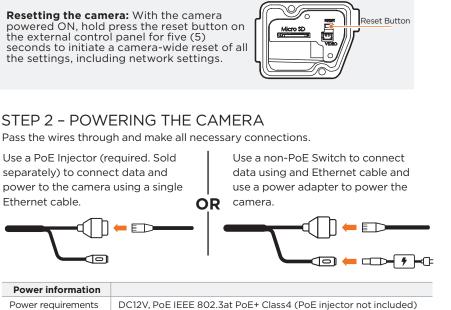

RJ45

WATERPROOF CAP INSTALLATION

Power requirements

Power consumption

Connector

NOTE: When setting up the camera for the first time, use the CALIBRATE button on the camera's web GUI to auto calibrate the camera's lens before operation. 2. Loosen the three (3) pan and tilt screws at the base of the camera's bracket to adjust the

3. Remove the protective film from the lens cover. Softly wipe the dome/lens cover with lens tissue or a microfiber cloth with ethanol to remove any dust or smudges left from the

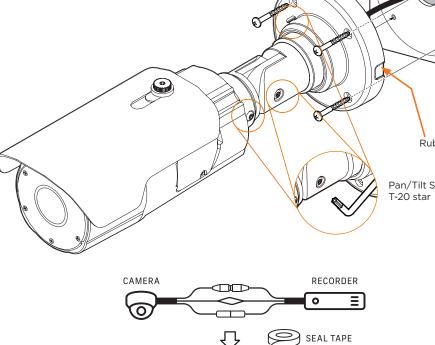

## 🕕 Power STEP 5 - DW® IP FINDER™ Use the DW IP Finder software to scan the network and detect all MEGApix® cameras, set the camera's network settings or access the camera's web client. Camera name b. Click "Bulk Password Assign" on the left. c. Enter admin/admin for the current username and password. Enter a new username and password to the right. Passwords must have a minimum of eight (8)

The GUI display may differ by camera models. Find the camera using the DW IP Finder. 2. Double-click on the camera's view in the results table.

http://192.168.10.159/ - IP Camera - Internet Explore

Password

Spectrum® CaaS™ QSG for additional information.

- Technical Support Hours: 9:00AM 8:00PM EST, Monday through Friday

NOTE: Please see the full product manual for web viewer setup, functions and camera settings options.

Tel: +1 (866) 446-3595 / (813) 888-9555

Copyright © Digital Watchdog. All rights reserved. Rev: 01/24 Specifications and pricing are subject to change without notice

**Attention:** This document is intended to serve as a quick reference for the initial set-up. It is recommended that the user read the entire instruction manual for complete and proper installation and usage.